#### **Prosper: making PDF presentations**

#### **Geoff Mercer**

#### **School of Mathematics and Statistics**

#### **UNSW at ADFA**

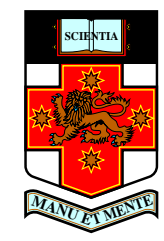

An Introduction to Prosper –  $p.1/8$ 

A LaTeX style file for producing PDF presentations

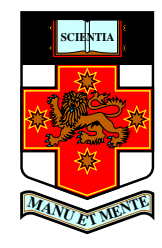

- A LaTeX style file for producing PDF presentations
- For example

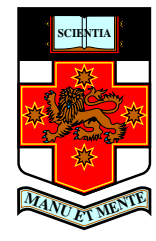

- A LaTeX style file for producing PDF presentations
- For example
	- item stepping

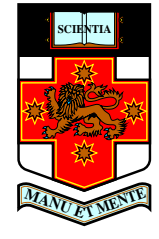

- A LaTeX style file for producing PDF presentations
- For example
	- item stepping  $\bullet$
	- all the usual PDF transitions if you want them  $\bullet$ Split, Blinds, Box, Wipe, Dissolve, Glitter, Replace

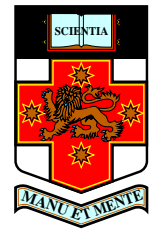

- A LaTeX style file for producing PDF presentations
- For example
	- item stepping  $\bullet$
	- all the usual PDF transitions if you want them  $\bullet$ Split, Blinds, Box, Wipe, Dissolve, Glitter, Replace
	- different backgrounds, that are customizable  $\bullet$

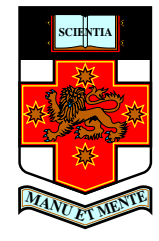

- A LaTeX style file for producing PDF presentations
- For example
	- item stepping
	- all the usual PDF transitions if you want them  $\bullet$ Split, Blinds, Box, Wipe, Dissolve, Glitter, Replace
	- different backgrounds, that are customizable
	- easy to make overheads (postscript) of the same presentation as <sup>a</sup> backup copy

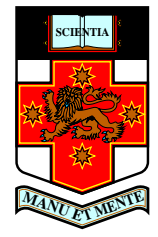

- A LaTeX style file for producing PDF presentations
- For example
	- item stepping  $\bullet$
	- all the usual PDF transitions if you want them Split, Blinds, Box, Wipe, Dissolve, Glitter, Replace
	- different backgrounds, that are customizable
	- easy to make overheads (postscript) of the same presentation as <sup>a</sup> backup copy
- It is based on the seminar class

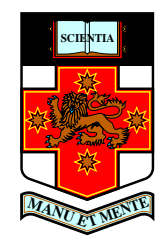

- A LaTeX style file for producing PDF presentations
- For example
	- item stepping  $\bullet$
	- all the usual PDF transitions if you want them  $\bullet$ Split, Blinds, Box, Wipe, Dissolve, Glitter, Replace
	- different backgrounds, that are customizable
	- easy to make overheads (postscript) of the same presentation as <sup>a</sup> backup copy
- It is based on the seminar class
- At <sup>a</sup> basic level very easy to use but can do lots of fancy things if you ge<sup>t</sup> into it

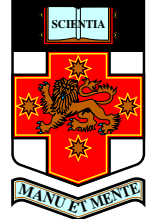

Once the Prosper style is installed on your machine just use the documentclass prosper (instead of seminar or whatever else you might have used)

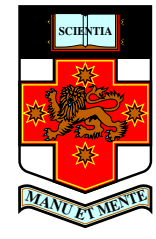

- Once the Prosper style is installed on your machine just use the documentclass prosper (instead of seminar or whatever else you might have used)
- how to run it: if your LaTeX file is filename.tex

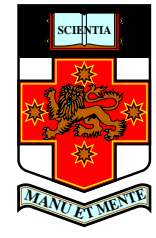

- Once the Prosper style is installed on your machine just use the documentclass prosper (instead of seminar or whatever else you might have used)
- how to run it: if your LaTeX file is filename.tex
	- latex filename ;

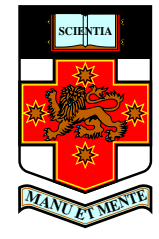

- Once the Prosper style is installed on your machine just use the documentclass prosper (instead of seminar or whatever else you might have used)
- how to run it: if your LaTeX file is filename.tex
	- latex filename ;
	- dvips filename;

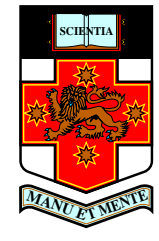

- Once the Prosper style is installed on your machine just use the documentclass prosper (instead of seminar or whatever else you might have used)
- how to run it: if your LaTeX file is filename.tex
	- latex filename ;
	- dvips filename;
	- ps2pdf filename.ps

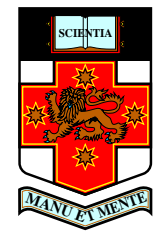

- Once the Prosper style is installed on your machine just use the documentclass prosper (instead of seminar or whatever else you might have used)
- how to run it: if your LaTeX file is filename.tex
	- latex filename ;
	- dvips filename;
	- ps2pdf filename.ps
- You can do all the usual LaTeX things ...

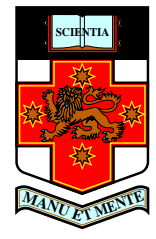

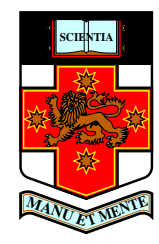

**Using PStricks** 

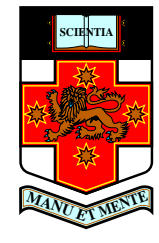

**Using PStricks** watch for the line.... coming in here.... $(X)$ 

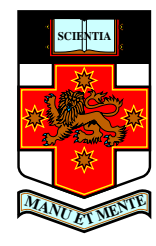

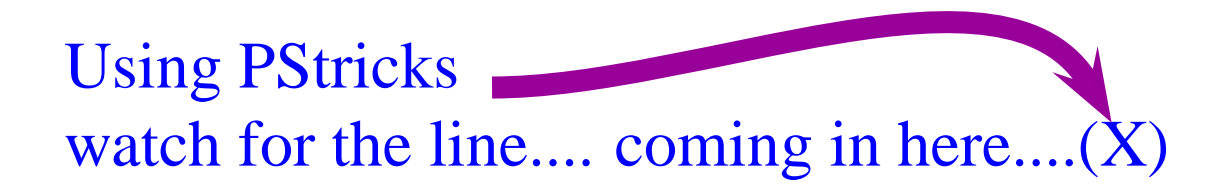

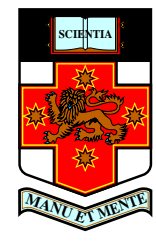

Using PStricks watch for the line.... coming in here....(X)

this text is only on this overlay...

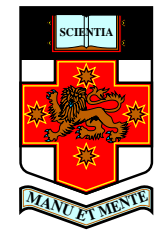

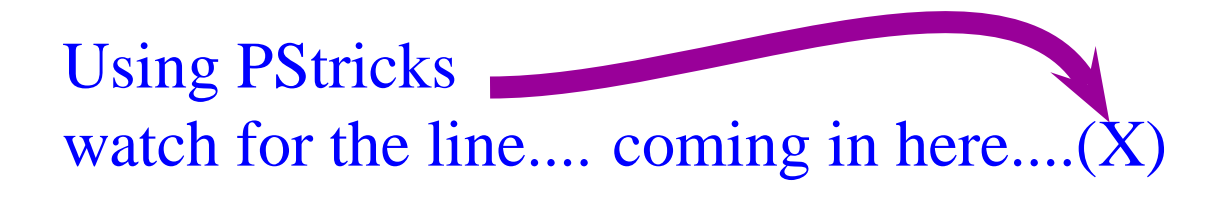

from now onwards it is this text....

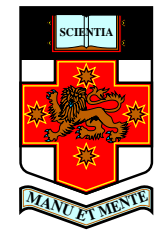

**Using PStricks** watch for the line.... coming in here.... $(X)$ 

from now onwards it is this text....

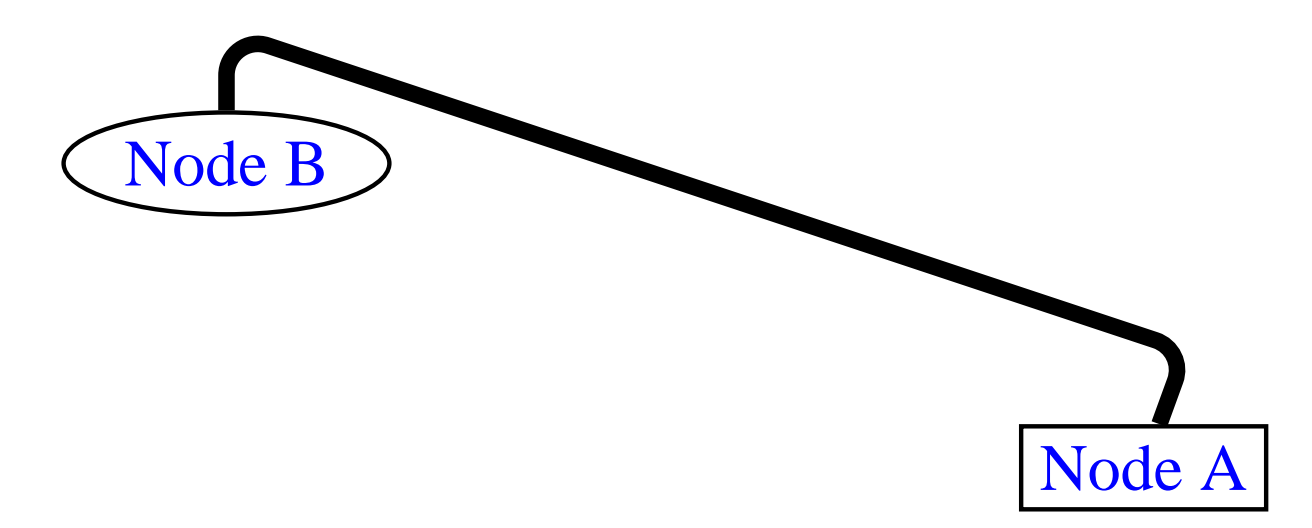

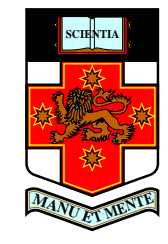

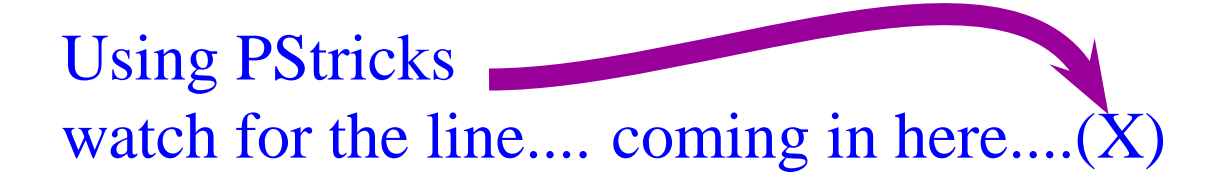

from now onwards it is this text....

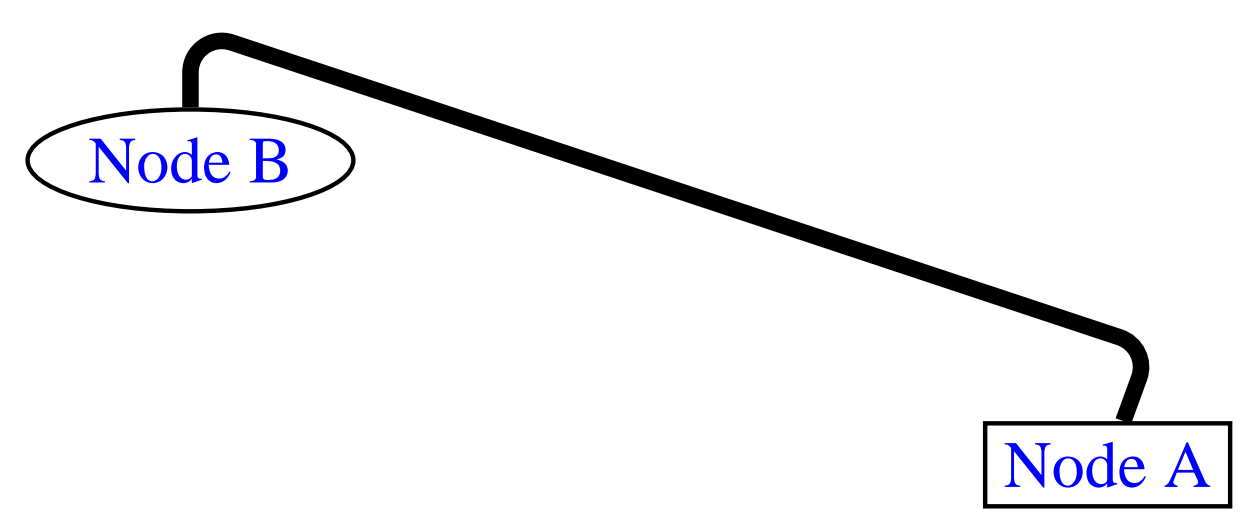

#### The usual fonts bold large bold large Large purple

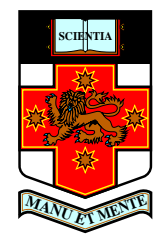

This page has 'Glitter' Transition

Clickable links to web pages http://www.ma.adfa.edu.au/~gnm

<span id="page-23-0"></span>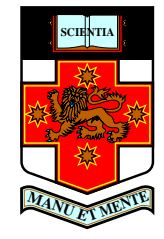

This page has 'Glitter' Transition

**Clickable links to web pages** http://www.ma.adfa.edu.au/~gnm Or links to other pages in the presentation For example the last page

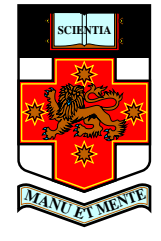

This page has 'Glitter' Transition

Clickable links to web pages http://www.ma.adfa.edu.au/~gnm Or links to other pages in the presentation For example the last page

The abox command that I wrote will do the current text highlighting

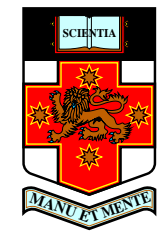

This page has 'Glitter' Transition

Clickable links to web pages [http://www](http://www.ma.adfa.edu.au/~gnm).[ma](http://www.ma.adfa.edu.au/~gnm).[adfa](http://www.ma.adfa.edu.au/~gnm).[edu](http://www.ma.adfa.edu.au/~gnm).[au/~g](http://www.ma.adfa.edu.au/~gnm)nmOr links to other pages in the presentation For example [the](#page-43-0) last page

The abox command that <sup>I</sup> wrote will do the current text highlighting coloured maths turns red to blue

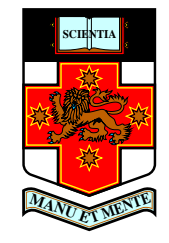

This page has 'Glitter' Transition

Clickable links to web pages [http://www](http://www.ma.adfa.edu.au/~gnm).[ma](http://www.ma.adfa.edu.au/~gnm).[adfa](http://www.ma.adfa.edu.au/~gnm).[edu](http://www.ma.adfa.edu.au/~gnm).[au/~g](http://www.ma.adfa.edu.au/~gnm)nmOr links to other pages in the presentation For example [the](#page-43-0) last page

The abox command that <sup>I</sup> wrote will do the current text highlighting coloured maths turns red to blue

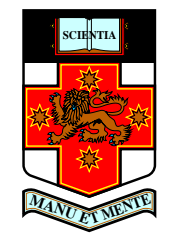

This page has 'Glitter' Transition

Clickable links to web pages [http://www](http://www.ma.adfa.edu.au/~gnm).[ma](http://www.ma.adfa.edu.au/~gnm).[adfa](http://www.ma.adfa.edu.au/~gnm).[edu](http://www.ma.adfa.edu.au/~gnm).[au/~g](http://www.ma.adfa.edu.au/~gnm)nmOr links to other pages in the presentation For example [the](#page-43-0) last page

The abox command that <sup>I</sup> wrote will do the current text highlighting coloured maths turns red to blue

this is boxed text

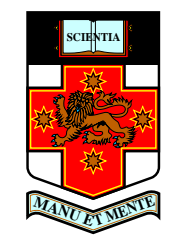

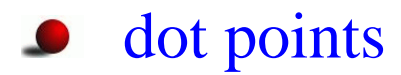

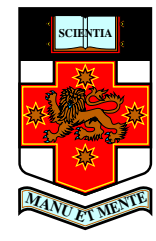

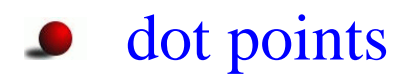

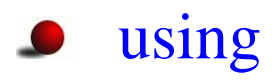

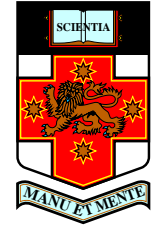

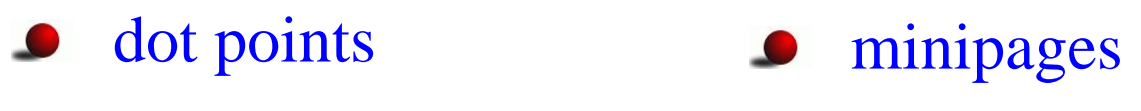

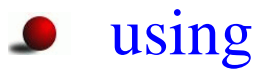

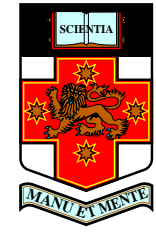

- **o** dot points
- using  $\bullet$
- **•** minipages
- $\bullet$  works too...

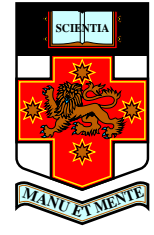

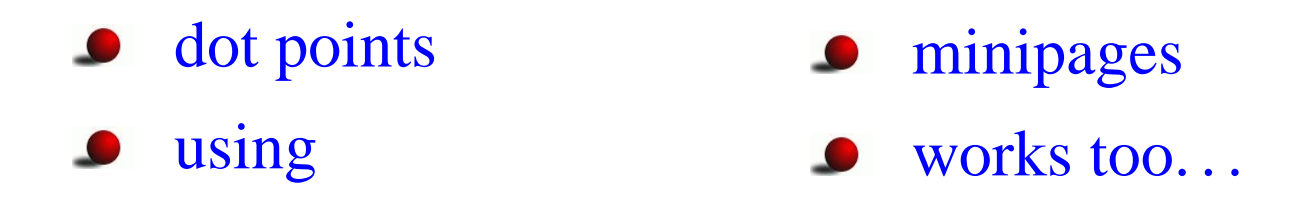

Maths that changes colour: governing equation

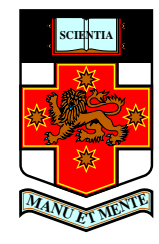

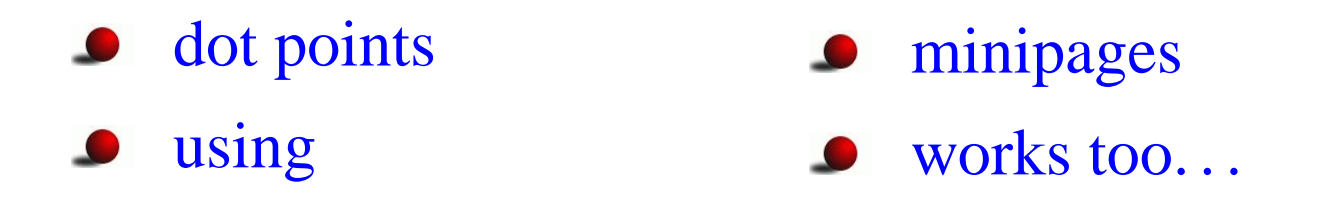

Maths that changes colour: governing equation

$$
\frac{\partial F}{\partial t} = \frac{\partial^2 F}{\partial x^2} + \int g(x) dx
$$

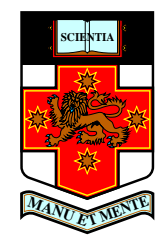

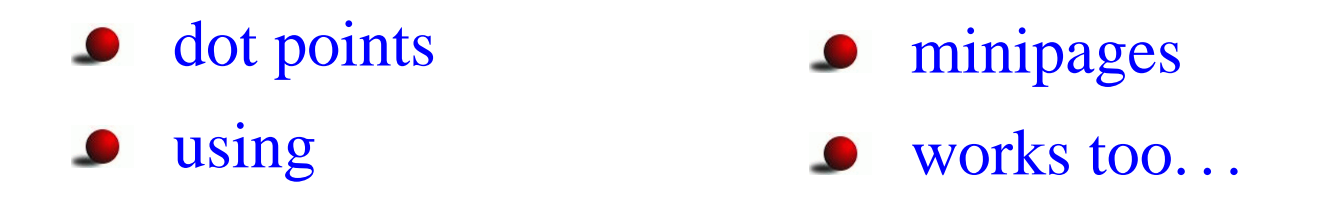

Maths that changes colour: governing equation

$$
\frac{\partial F}{\partial t} = \frac{\partial^2 F}{\partial x^2} + \int g(x) dx
$$

rate of change of  $F$  w.r.t time

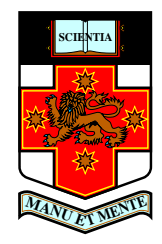

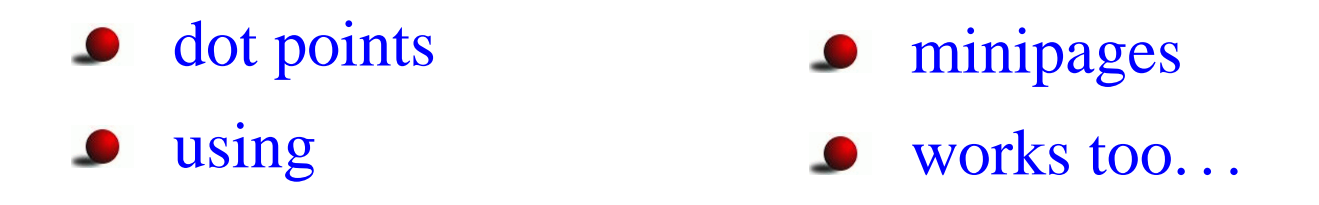

Maths that changes colour: governing equation

$$
\frac{\partial F}{\partial t} = \frac{\partial^2 F}{\partial x^2} + \int g(x) dx
$$

diffusion of  $F$ 

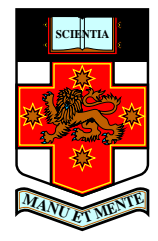

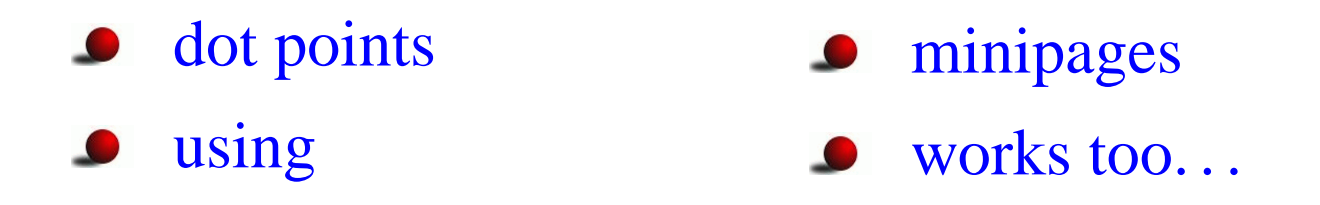

Maths that changes colour: governing equation

$$
\frac{\partial F}{\partial t} = \frac{\partial^2 F}{\partial x^2} + \int g(x) dx
$$

integral of  $g(x)$ 

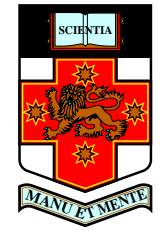

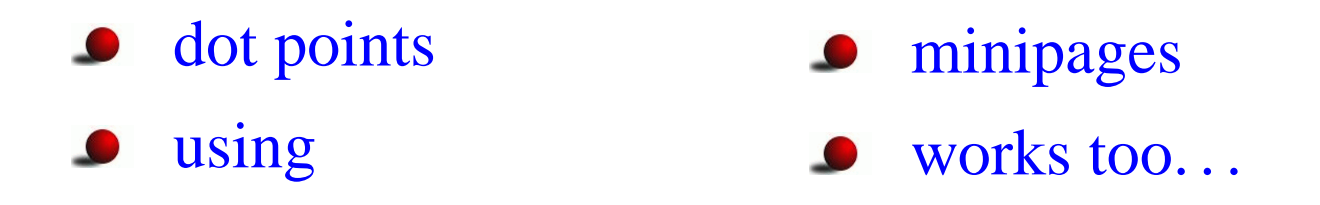

Maths that changes colour: governing equation

$$
\frac{\partial F}{\partial t} = \frac{\partial^2 F}{\partial x^2} + \int g(x) dx
$$

Now take the Laplace Transform

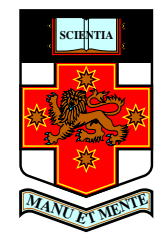

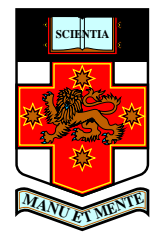

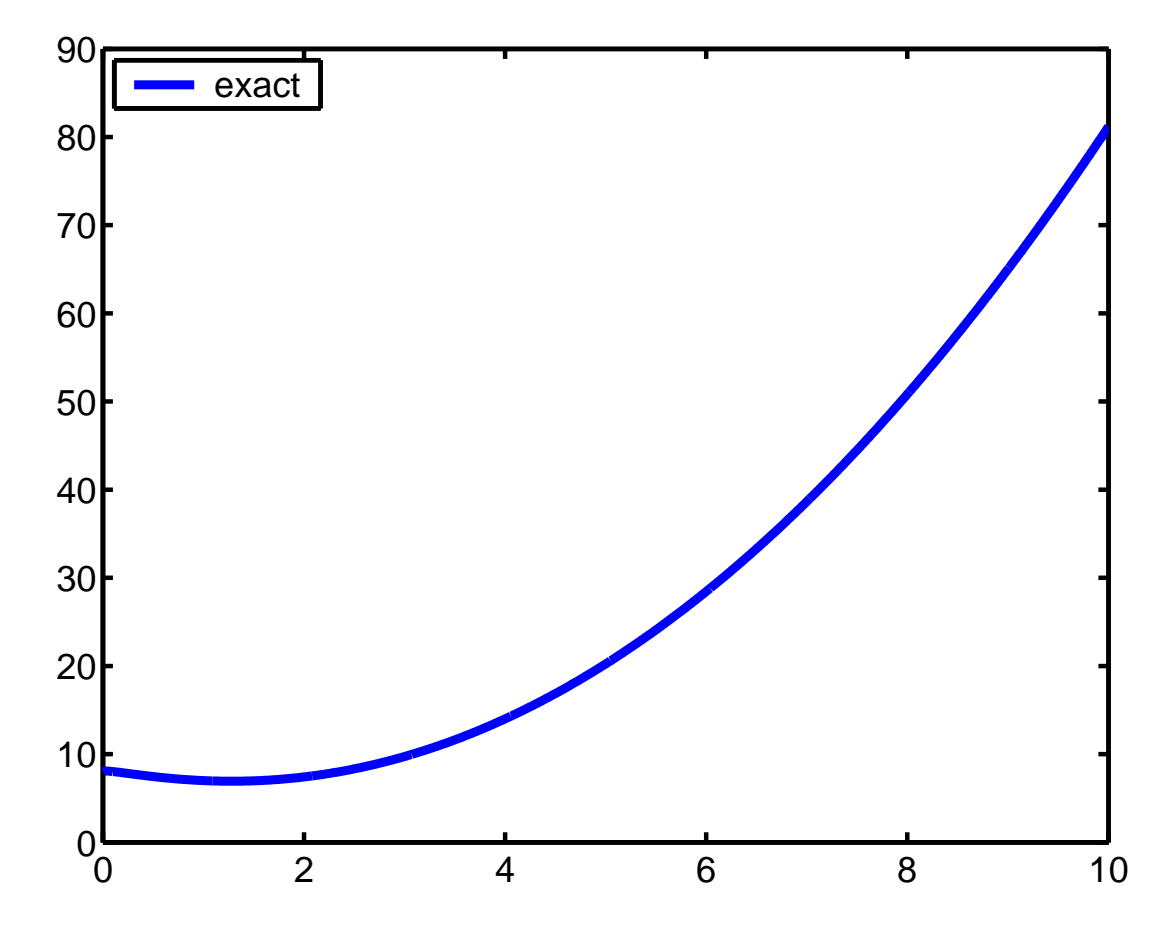

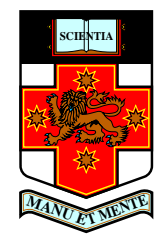

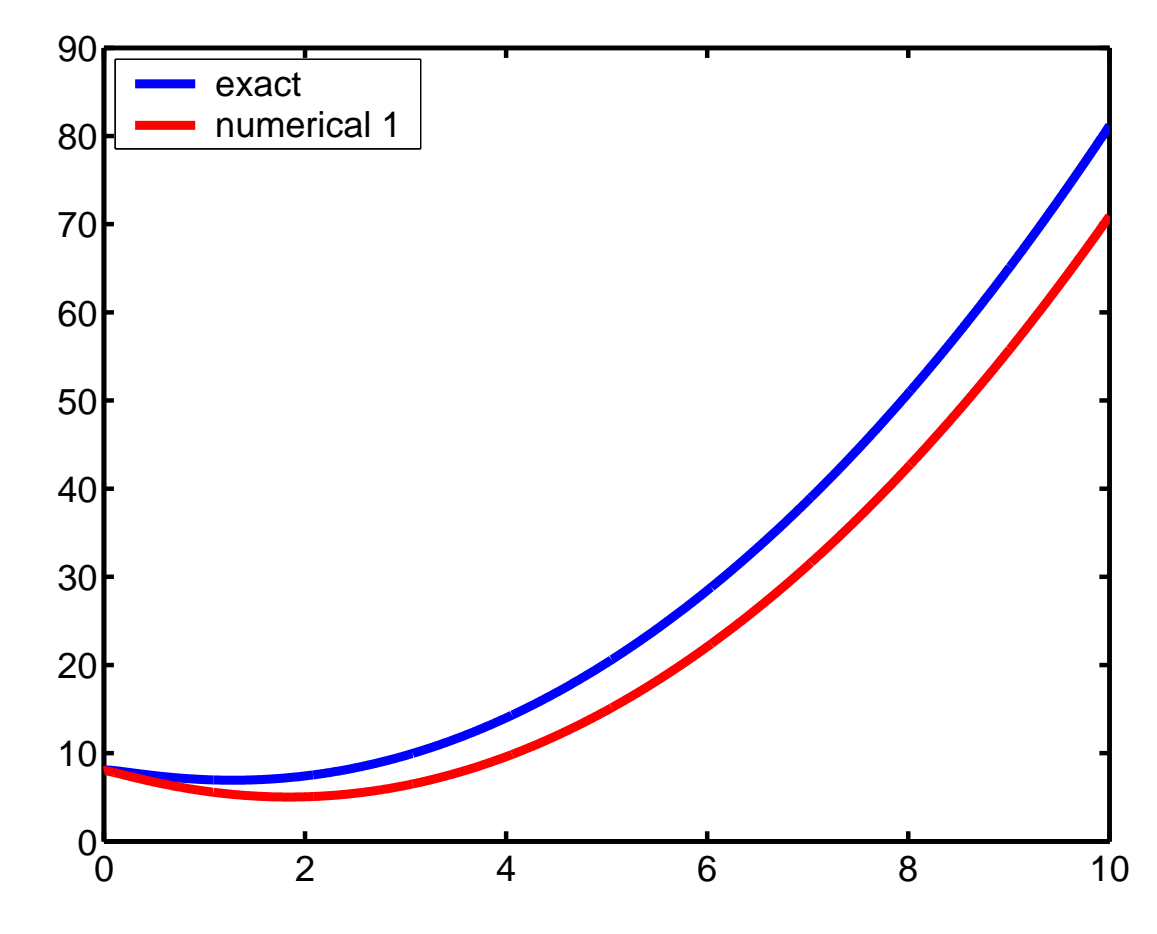

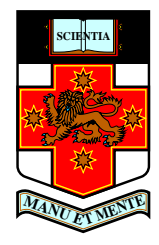

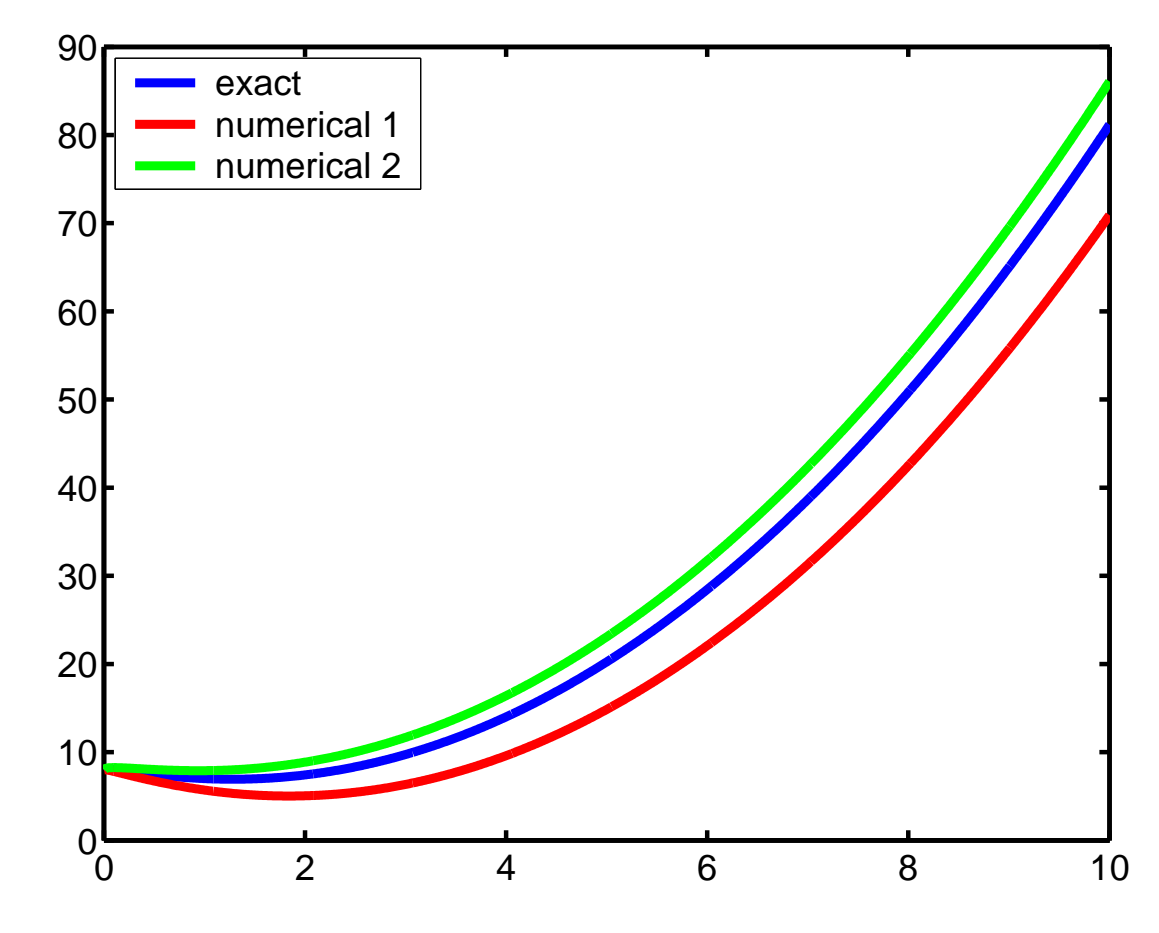

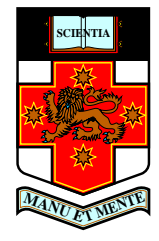

This is the last slide. Do you want to go to the <u>More [Prosper](#page-23-0) page</u>? [Geoff's](http://www.ma.adfa.edu.au/~gnm) home page or <sup>a</sup> combustion [anima](http://www.ma.adfa.edu.au/~gnm/Animations/2d-small.mpg)tion and <sup>a</sup> local running video.sh you will need to configure your browser to work.....

<span id="page-43-0"></span>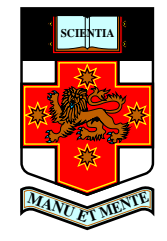

This is the last slide. Do you want to go to the <u>More [Prosper](#page-23-0) page</u>? [Geoff's](http://www.ma.adfa.edu.au/~gnm) home page or <sup>a</sup> combustion [anima](http://www.ma.adfa.edu.au/~gnm/Animations/2d-small.mpg)tion and <sup>a</sup> local running video.sh you will need to configure your browser to work.....

somethings that may make it work better depending on your set up

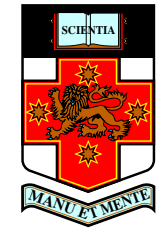

This is the last slide. Do you want to go to the <u>More [Prosper](#page-23-0) page</u>? [Geoff's](http://www.ma.adfa.edu.au/~gnm) home page or <sup>a</sup> combustion [anima](http://www.ma.adfa.edu.au/~gnm/Animations/2d-small.mpg)tion and <sup>a</sup> local running video.sh you will need to configure your browser to work.....

- somethings that may make it work better depending on your set up
	- use the flag -Ppdf with dvips eg dvips -Ppdf filename
	- put p +psfonts.cmz and <sup>p</sup> +psfonts.amz in your .dvipsrc file in your home directory

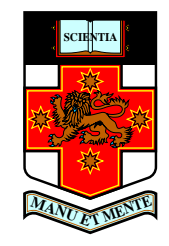

This is the last slide. Do you want to go to the <u>More [Prosper](#page-23-0) page</u>? [Geoff's](http://www.ma.adfa.edu.au/~gnm) home page or <sup>a</sup> combustion [anima](http://www.ma.adfa.edu.au/~gnm/Animations/2d-small.mpg)tion and <sup>a</sup> local running video.sh you will need to configure your browser to work.....

- somethings that may make it work better depending on your set up
	- use the flag -Ppdf with dvips eg dvips -Ppdf filename
	- put p +psfonts.cmz and <sup>p</sup> +psfonts.amz in your .dvipsrc file in your home directory

If you want any help just ask me

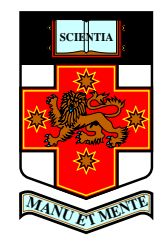